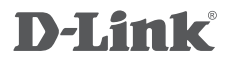

WIRELESS N 150 DESKTOP ADAPTER DWA-525

# **QUICK INSTALLATION GUIDE**

Руководство по быстрой установке

# **КОМПЛЕКТ ПОСТАВКИ**

## СОДЕРЖИМОЕ

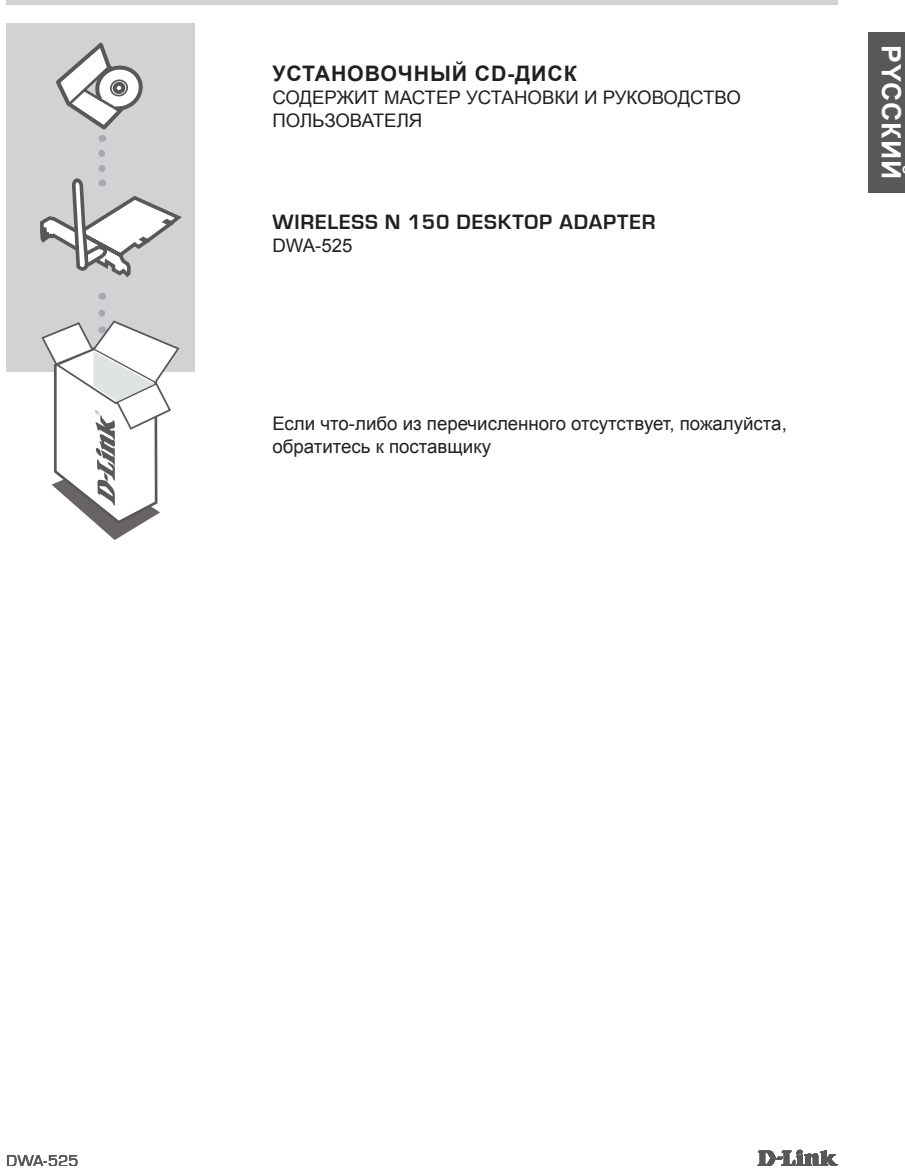

## **УСТАНОВОЧНЫЙ CD-ДИСК**

СОДЕРЖИТ МАСТЕР УСТАНОВКИ И РУКОВОДСТВО ПОЛЬЗОВАТЕЛЯ

#### **WIRELESS N 150 DESKTOP ADAPTER** DWA-525

Если что-либо из перечисленного отсутствует, пожалуйста, обратитесь к поставщику

# **УСТАНОВКА**

## CD-ДИСК С МАСТЕРОМ УСТАНОВКИ

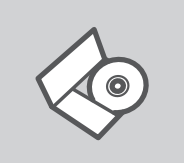

### **СD-диск с Мастером установки**

CD-диск содержит все инструкции, необходимые для установки DWA-525.

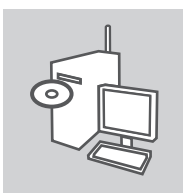

### **ВСТАВЬТЕ CD-ДИСК**

Вставьте диск в привод CD-ROM. Запуск Мастера установки произойдет автоматически. Убедитесь, что Интернетсоединение активно.

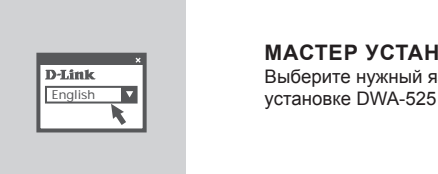

### **МАСТЕР УСТАНОВКИ**

Выберите нужный язык из списка и выполните шаги по

3

# **ПОИСК И УСТРАНЕНИЕ НЕИСПРАВНОСТЕЙ**

## УСТАНОВКА И ПРОБЛЕМЫ КОНФИГУРАЦИИ

### **1. Что делать, если компакт-диск потерян?**

 Компакт-диск содержит программное обеспечение, драйверы и руководство пользователя, которое может быть получено от D-Link (обратитесь на страницу Технической поддержки). В большинстве случаев Windows XP, Vista, Windows 7 автоматически устанавливают корректные драйверы.

### **2. Что делать, если я не помню ключ беспроводного шифрования?**

 Беспроводной ключ шифрования настраивается через Web-интерфейс беспроводной точки доступа, маршрутизатора или DSL-модема/маршрутизатора. Пожалуйста, свяжитесь с производителем беспроводной точки доступа/DSL-модема и маршрутизатора.

### **3. Что делать, если беспроводное соединение отсутствует?**

- Убедитесь, что DWA-525 правильно подключен к порту PCI или подключите DWA-525 к другому доступному порту PCI.
- Индикатор на DWA-525 должен гореть, в ином случае неосвещенный индикатор указывает на физическую неисправность порта PCI или на неправильную установку драйвера.
- Убедитесь, что беспроводные настройки на DWA-525 совпадают с настройками на точке доступа/маршрутизаторе. Пожалуйста, проверьте и подтвердите настройки для: **Wireless Network Name (SSID)**

**Wireless Encryption Key**

#### **Wireless Security Method (т.е. WEP, WPA2)**

Проверьте наличие беспроводного подключения в системном трее Widows (в правом нижнем углу). Красный значок означает, что подключение отсутствует.

- Проверьте наличие Интернет-соединения на существующих компьютерах.
- Убедитесь, что процесс установки программного обеспечения выполнен последовательно и завершен, в ином случае, пожалуйста, переустановите программное обеспечение. Индикатор на DWA-525 должен загореться после установки программного обеспечения.

#### **4. Какие операционные системы поддерживает DWA-525?**

 DWA-525 поддерживает все популярные операционные системы, включая Microsoft Windows XP (64/32 bit)/Vista/Windows 7.

**Замечание: При отсутствии соединения, обратитесь к разделу «Поиск неисправностей» в Руководстве пользователя по продукту на компакт-диске D-Link DWA-525 Wireless N 150 Desktop Adapter** 

## Техническая поддержка

Обновления программного обеспечения и документация доступны на Интернет-сайте D-Link. D-Link предоставляет бесплатную поддержку для клиентов в течение гарантийного срока. Клиенты могут обратиться в группу технической поддержки D-Link по телефону или через

Интернет.

## **Техническая поддержка D-Link:**

+7(495) 744-00-99

### **Техническая поддержка через Интернет**

http://www.dlink.ru e-mail: support@dlink.ru

5